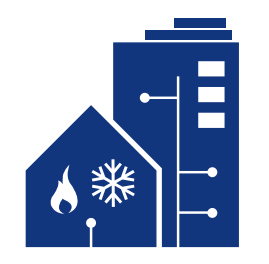

## **FLOWCLOUD Bedienungsanleitung für Frese FLOWGUARD**

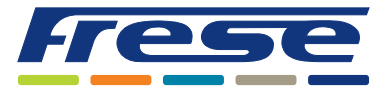

**Drahtlose Kommunikation – so funktioniert es:**

**Befehle:** Befehle werden drei Mal pro 24 Stunden übertragen. Es kann jedoch zu Datenverlusten kommen, d. h. es kann bis zu 24 Stunden dauern, bis ein Befehl aus geführt wird.

**1**

Feedback: Feedback wird sechs Mal pro 24 Stunden übertragen. Es kann jedoch zu Datenverlusten kommen, was dazu führt, dass Feedback weniger häufig empfangen wird.

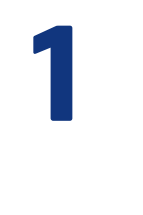

**1 1 Vorbereitung von FLOWGUARD vor der Abschaltung:**<br>
Wenn die 2. Abschaltwarnung gesendet wird, spätestens<br>
aber 48 Stunden vor der geplanten Abschaltung, sollte ein Wenn die 2. Abschaltwarnung gesendet wird, spätestens Kalibrierungsbefehl an FLOWGUARD gesendet werden, indem Sie "**Calibrate**" (Kalibrieren) betätigen. Dies dient dazu, FLOWGUARD vorzubereiten und die Verbindung zu testen.

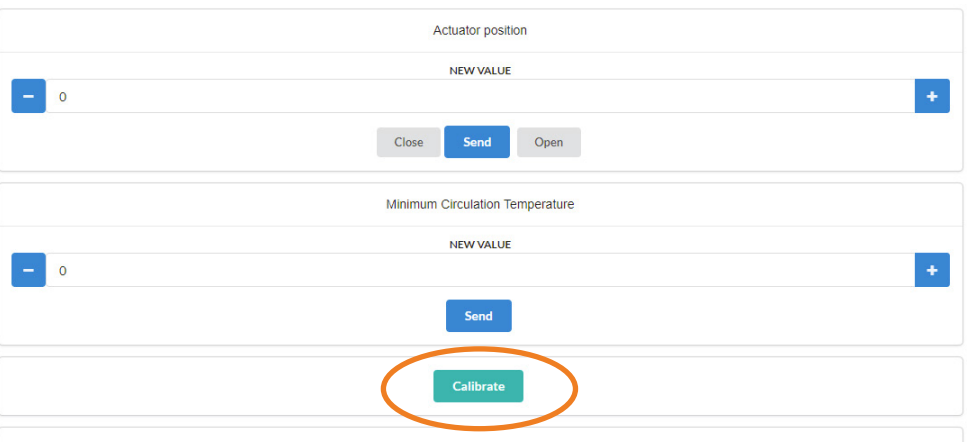

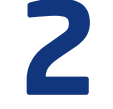

**2** …Kehren Sie dann zu der Seite für den jeweiligen FLOWGUARD zurück, den Sie abschalten möchten, und aktualisieren Sie die Seite mittels **F5** oder "**Refresh**" (Aktualisieren).

Der Befehl ist nun unter "Pending Commands" (Ausstehende Befehle) aufgeführt. Nachdem der Befehl ausgeführt wurde, wird er aus "Pending Commands" (Ausstehende Befehle) entfernt.

Hinweis: FLOWGUARD kann nur einen Befehl gleichzeitig ausführen, deshalb sollte immer nur ein Befehl gegeben werden.

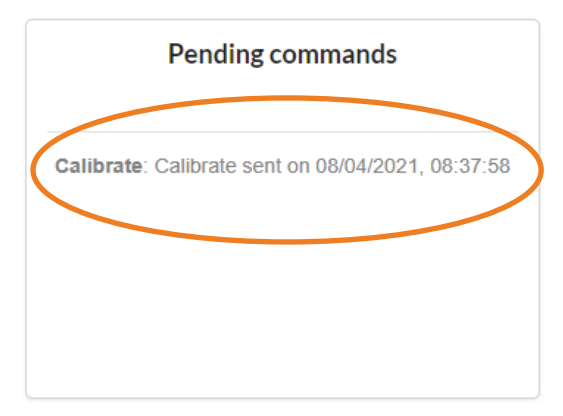

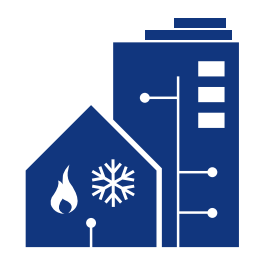

## **FLOWCLOUD Bedienungsanleitung für Frese FLOWGUARD**

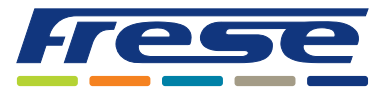

**Drahtlose Kommunikation – so funktioniert es:**

## **Befehle:** Befehle werden drei Mal pro 24 Stunden übertragen. Es kann jedoch zu Datenverlusten kommen, d. h. es kann bis zu 24 Stunden dauern, bis ein Befehl aus geführt wird.

Feedback: Feedback wird sechs Mal pro 24 Stunden übertragen. Es kann jedoch zu Datenverlusten kommen, was dazu führt, dass Feedback weniger häufig empfangen wird.

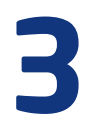

**Bedienung von FLOWGUARD:**<br>Betätigen Sie je nach Bedarf "**Close**" (Schließer<br>"Open" (Öffnen) und anschließer Betätigen Sie je nach Bedarf "**Close**" (Schließen) oder "**Open**" (Öffnen) und anschließend "**Send**" (Senden).

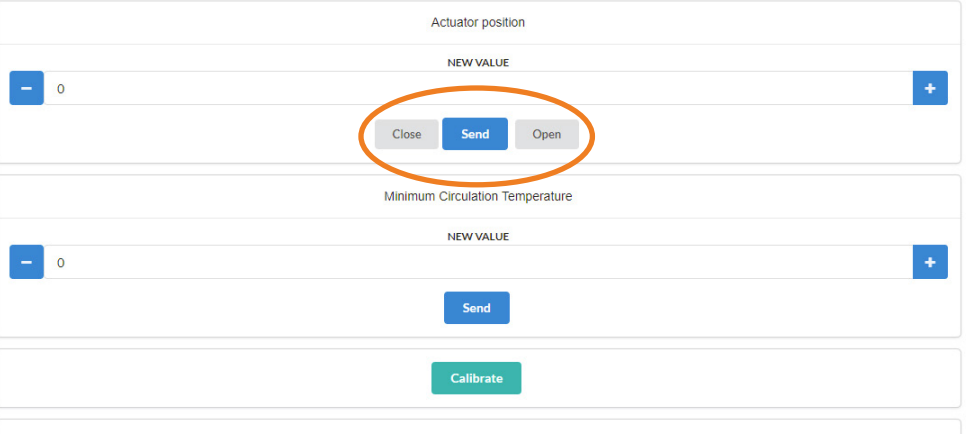

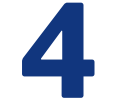

**4** …Kehren Sie dann zu der Seite für den jeweiligen FLOWGUARD<br>zurück, den Sie bedienen möchten, und aktualisieren Sie<br>die Seite mittels **F5** oder "**Refresh**" (Aktualisieren). zurück, den Sie bedienen möchten, und aktualisieren Sie die Seite mittels **F5** oder "**Refresh**" (Aktualisieren).

> Der Befehl ist nun unter "Pending Commands" (Ausstehende Befehle) aufgeführt. Nachdem der Befehl ausgeführt wurde, wird er aus "Pending Commands" (Ausstehende Befehle) entfernt.

Hinweis: FLOWGUARD kann nur einen Befehl gleichzeitig ausführen, deshalb sollte immer nur ein Befehl gegeben werden.

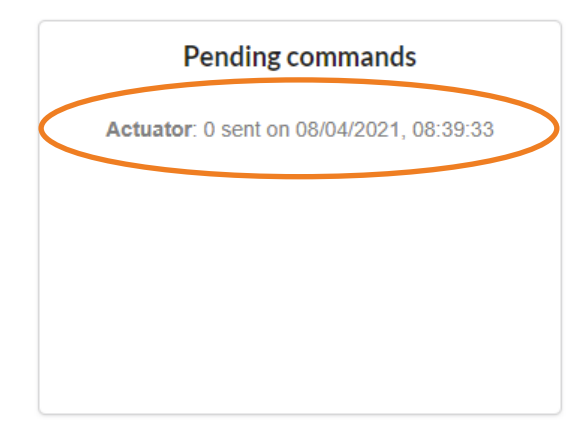